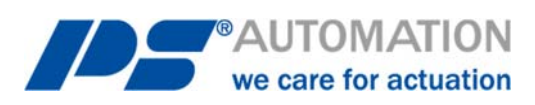

# **Betriebsanleitung PS-AMS1x mit Feldbus-Schnittstelle CANopen**

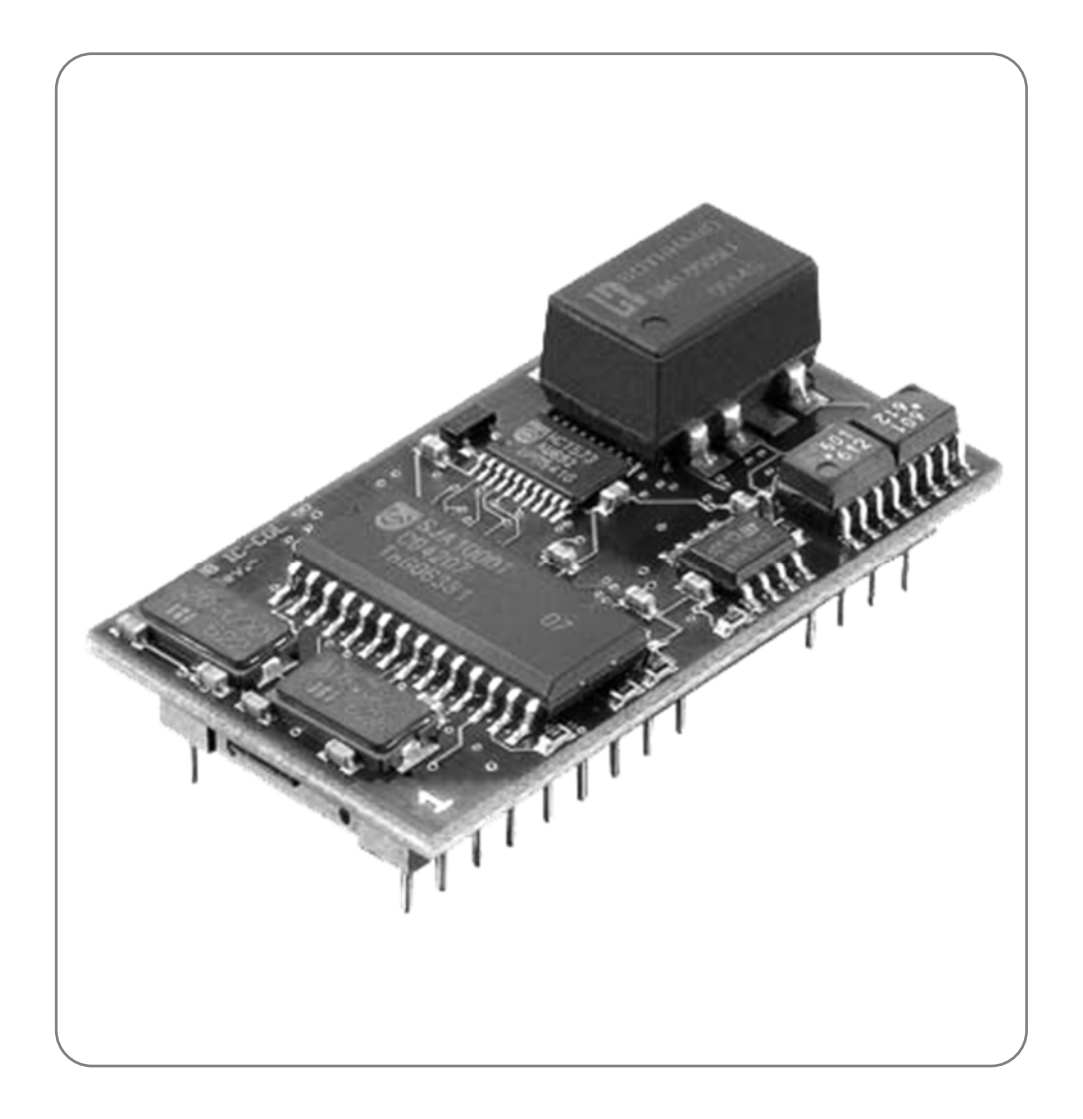

Version 2019/10/17 ©2019 PS Automation GmbH

*Änderungen vorbehalten!*

# **Inhalt**

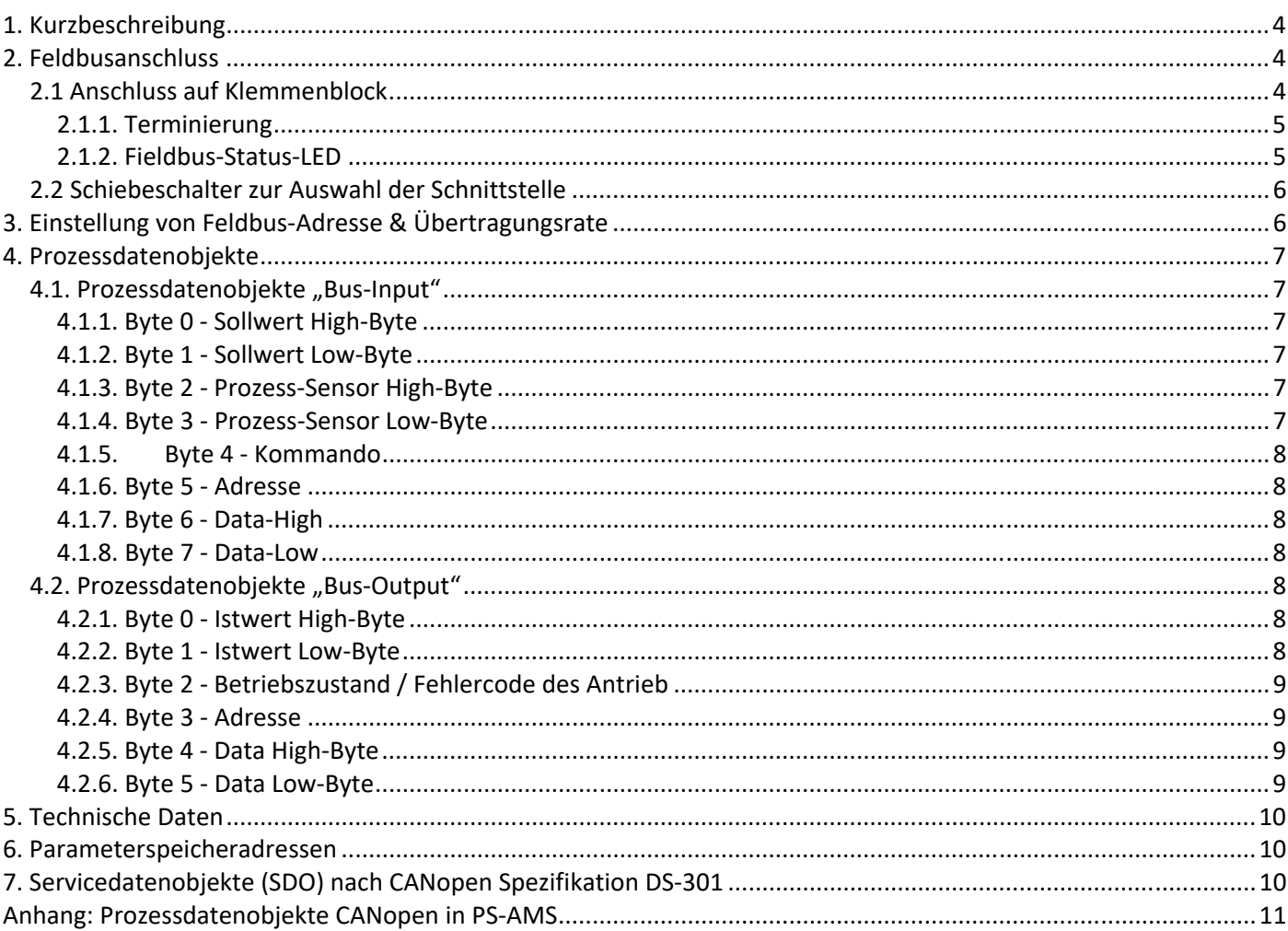

### **1. Kurzbeschreibung**

Über das optionale Feldbus-IC CANopen kann der Antrieb an ein CANopen-Netzwerk angeschlossen werden. Dieses Interface kommuniziert über die eingebaute serielle Schnittstelle mit dem Antrieb. Der Antrieb wird dann ohne analoge Eingangssignale betrieben. Auch Eingangssignale aus einem Prozess-Sensor für den optional im Antrieb integrierten Prozessregler PSIC können digital vorgegeben werden. Über eine Kommandoebene können alle Parameter sowie Diagnosedaten des Antriebs auf Wunsch ausgelesen und in der Leitstelle verwendet werden.

Die Einstellung der antriebsinternen Parameter ist per Feldbus nicht möglich.

**Achtung**: Der Antrieb hat nur eine Kommunikationsschnittstelle. Diese ist mit dem Einbau des optionalen Feldbus-Interfaces belegt. Zur Parametrierung des Antriebs mittels PC-Software PSCS muss ein Schalter auf der Haupt-Leiterplatte des Antriebs PS-AMS1x umgeschaltet werden, siehe 2.2 Schiebeschalter zur Auswahl der Schnittstelle**.**  Danach ist die Kommunikation über das Datenkabel mit dem PC möglich. Nach der Parametrierung per PC muss der Schalter wieder auf die Stellung "Feldbus" umgeschaltet werden, damit das Feldbusmodul mit dem Antrieb kommuniziert.

-> Siehe auch Bedienungsanleitung AMS-PSCS

Achtung: Der Punkt "Digitaler Sollwert" (in der Kommunikationssoftware AMS-PSCS unter Bedienen -Parametrierung - Soll- & Istwertsignale) muss aktiviert sein, damit der Antrieb dem über den Feldbus übertragenen Sollwert folgt.

**Achtung**: Während der Kommunikation mit dem PC können unsinnige Daten in den (Feldbus-basierten) Prozessdatenobjekten erscheinen.

### **2. Feldbusanschluss**

**Achtung**: Bei allen Arbeiten auf oder an der Antriebsplatine muss auf ausreichende Erdung des Ausführenden geachtet werden. Ein Notbehelf ist das feste Berühren des Antriebsgehäuses mit der bloßen Hand vor Beginn der Arbeiten am Antrieb, zum Herstellen eines Potentialausgleichs.

### **2.1 Anschluss auf Klemmenblock**

Die Einführung der Feldbus-Leitungen erfolgt durch zwei spezielle Metall-Verschraubungen, die das Auflegen der Abschirmung ermöglichen. Der Aufbau der Verschraubung ist in Abbildung 1 EMV-Kabelverschraubung mit Erdungskonen

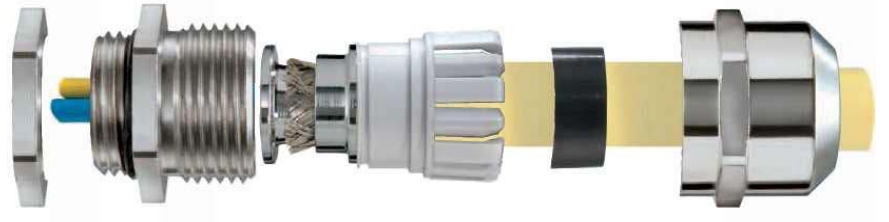

dargestellt.

*Abbildung 1 EMV-Kabelverschraubung mit Erdungskonen* 

Der Anschluss der Feldbus-Kabel erfolgt auf einen Klemmenblock auf der AMS-Hauptplatine. Die jeweils zwei Feldbus-Adern müssen entsprechend der folgenden Tabelle an die in Bild 2 dargestellten Klemmen angeschlossen werden.

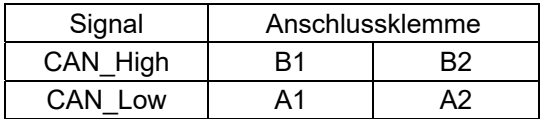

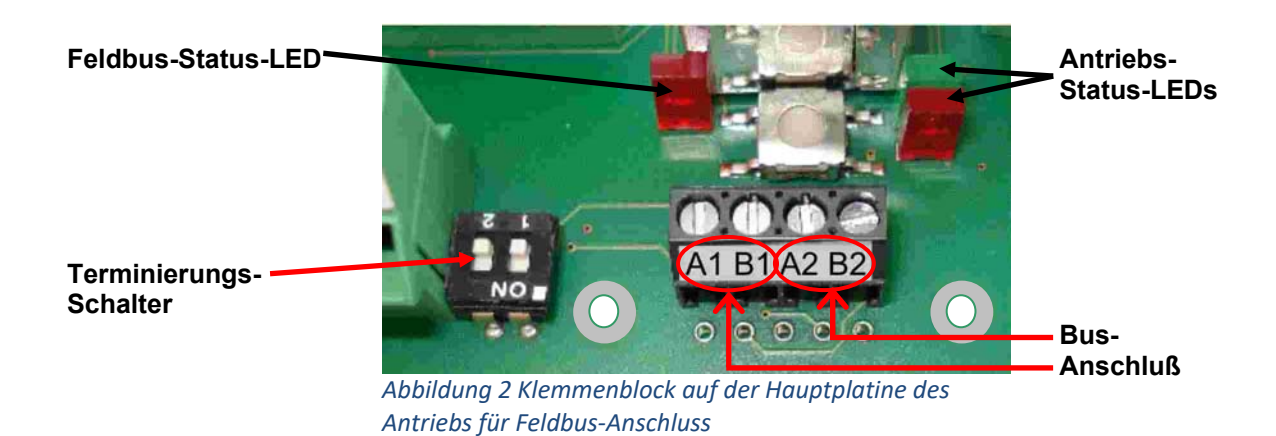

#### **2.1.1. Terminierung**

Terminierung des Busses erfolgt über den Terminierungsschalter neben dem Klemmenblock, siehe Bild 2. Es müssen immer beide Schalter in dieselbe Richtung betätigt sein.

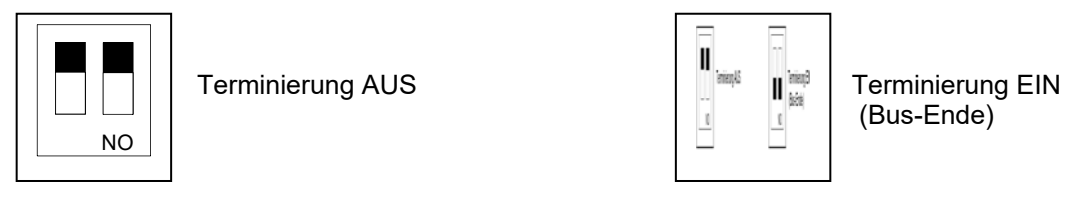

#### **2.1.2. Fieldbus-Status-LED**

Neben den Anschlussklemmen befindet sich eine einzelne rote Leuchtdiode (LED), die den Buszustand signalisiert, siehe Bild 2.

LED Aus = Modus "Datenaustausch" LED blinkt = Keine Verbindung mit dem Feldbus

### **2.2 Schiebeschalter zur Auswahl der Schnittstelle**

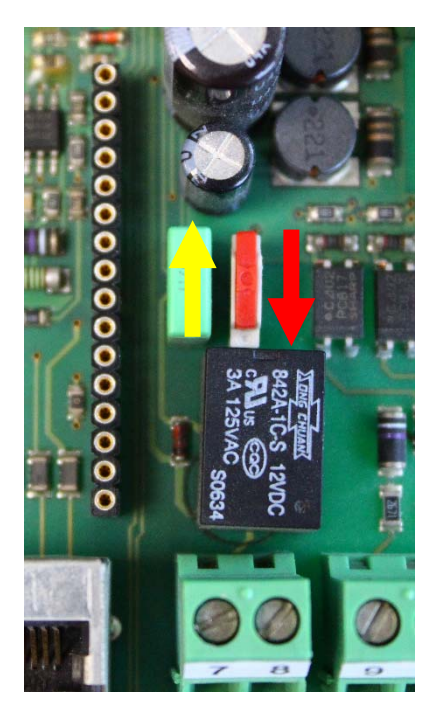

Auf der Leiterplatte im Antriebsinnenraum befindet sich ein Schiebeschalter zur Auswahl der Schnittstelle, siehe Abbildung 3 Schiebeschalter zur Schnittstellenwahl.

Im normalen Betrieb, d.h. wenn der Antrieb über den Feldbus angesteuert werden soll, muss sich der Schalter in der unteren Stellung (roter Pfeil) befinden. Zur Einstellung, Parametrierung, etc. mit der Kommunikationssoftware PSCS muss die Schnittstelle auf PC-Kommunikation umgestellt werden (gelber Pfeil).

**Achtung**: Nach Abschluss der Einstellarbeiten muss der Schalter wieder in die untere Stellung geschoben werden. In der oberen Stellung ist zwar das Interface über den Bus ansprechbar, aber es kommuniziert nicht mit der Antriebselektronik!

gelb = PC-Kommunikation

rot = Feldbus-Ansteuerung

*Abbildung 3 Schiebeschalter zur Schnittstellenwahl* 

### **3. Einstellung von Feldbus-Adresse & Übertragungsrate**

Im Auslieferzustand ist der Antrieb auf die Adresse 0 konfiguriert. Die Adresse und die Übertragungsrate können vom Betreiber bei der Inbetriebnahme über zwei Dreh-Codierschalter geändert werden, siehe Abbildung 4 Drehschalter zur Einstellung von Adresse und Baud-Rate. Nach der Änderung muss der Antrieb zum Übernehmen kurz aus- und wieder eingeschaltet werden.

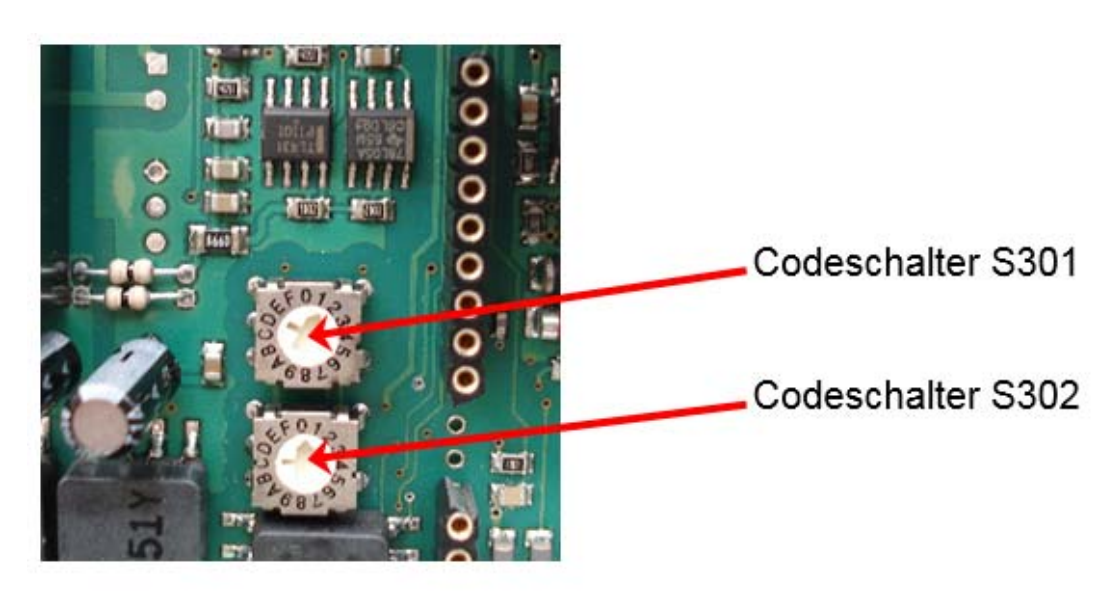

*Abbildung 4 Drehschalter zur Einstellung von Adresse und Baud-Rate* 

Einstellung der Adressen (0 bis 63) sowie der Übertragungsrate erfolgt gemäß der folgenden Tabelle:

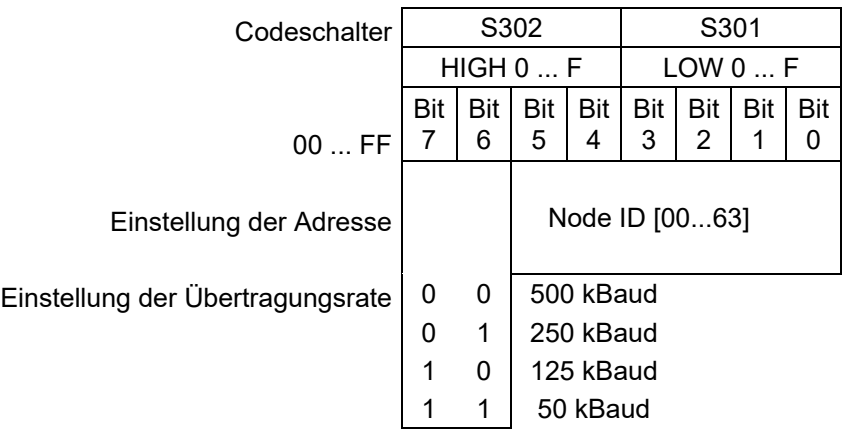

### **4. Prozessdatenobjekte**

Siehe Tabelle "Prozessdatenobjekte AMS CANopen" im Anhang.

#### **4.1. Prozessdatenobjekte "Bus-Input"**

Die Ansteuerung des Antriebs (als Slave) durch den Feldbus-Master erfolgt gemäß den Prozessdatenobjekten "Bus-Input".

#### **4.1.1. Byte 0 - Sollwert High-Byte**

Bit 7 von Byte 0 (MSB) legt fest, ob die Eingabe in Prozent (MSB = 0) oder Promille (MSB = 1) erfolgt.

#### **4.1.2. Byte 1 - Sollwert Low-Byte**

Die Eingabe erfolgt entsprechend dem MSB von Byte 0.

#### **4.1.3. Byte 2 - Prozess-Sensor High-Byte**

Bit 7 von Byte 2 (MSB) legt fest, ob die Eingabe in Prozent (MSB = 0) oder Promille (MSB = 1) erfolgt.

Achtung: Bei Verwendung eines analogen Prozess-Sensors müssen Byte 2 und Byte 3 mit "OxFF" beschrieben werden!

#### **4.1.4. Byte 3 - Prozess-Sensor Low-Byte**

Die Eingabe erfolgt entsprechend dem MSB von Byte 2.

Achtung: Bei Verwendung eines analogen Prozess-Sensors müssen Byte 2 und Byte 3 mit "OxFF" beschrieben werden!

#### **4.1.5. Byte 4 - Kommando**

Über das Kommando-Byte können Daten in den Speicher des Antriebs geschrieben und aus dem Speicher des Antriebs gelesen werden.

0x00 = keine Aktion

0x20 = sende Daten für RAM 0x21 = lese Daten aus RAM

0x1D = sende Daten für E²PROM 0x1E = lese Daten aus E²PROM

**Achtung**: Um sicherzustellen, dass das Kommando mit der richtigen Adresse und den richtigen Daten ausgeführt wird, muss beim Beschreiben des Prozessdatenobjektes wie folgt vorgegangen werden:

Kommando Byte 4 = 0x00 schreiben Adresse (Byte 5), Data-High (Byte 6) und Data-Low (Byte 7) schreiben Nun das Kommando z.B. 0x1E übertragen. Das Kommando wird einmalig an den Antrieb übertragen. Um erneut ein Kommando zu senden, muß zuerst wieder 0x00 als Kommandobyte geschrieben werden.

**Achtung**: Bei einer Daten-Anforderung stehen die Daten nach 250 ms an Byte 4 und Byte 5 des Prozeßdatenobjektes "Bus-Output" zur Verfügung.

**4.1.6. Byte 5 - Adresse**  Adresse für den Speicherzugriff

#### **4.1.7. Byte 6 - Data-High**

High-Byte der Daten, die geschrieben werden sollen

#### **4.1.8. Byte 7 - Data-Low**

Low-Byte der Daten, die geschrieben werden sollen

#### **4.2. Prozessdatenobiekte ..Bus-Output"**

Die Rückmeldung des Antriebs (als Slave) an den Feldbus-Master erfolgt gemäß dem Prozessdatenobjekt "Prozessabbild Eingang".

#### **4.2.1. Byte 0 - Istwert High-Byte**

Die Ausgabe des Istwerts erfolgt analog zur Skalierung des Sollwerts, wie unter 4.1.1 eingestellt.

#### **4.2.2. Byte 1 - Istwert Low-Byte**

Die Ausgabe des Istwerts erfolgt analog zur Skalierung des Sollwerts, wie unter 4.1.1 eingestellt.

#### **4.2.3. Byte 2 - Betriebszustand / Fehlercode des Antrieb**

Die folgende Tabelle zeigt die möglichen Meldungen, die während des Betriebs auftreten können.

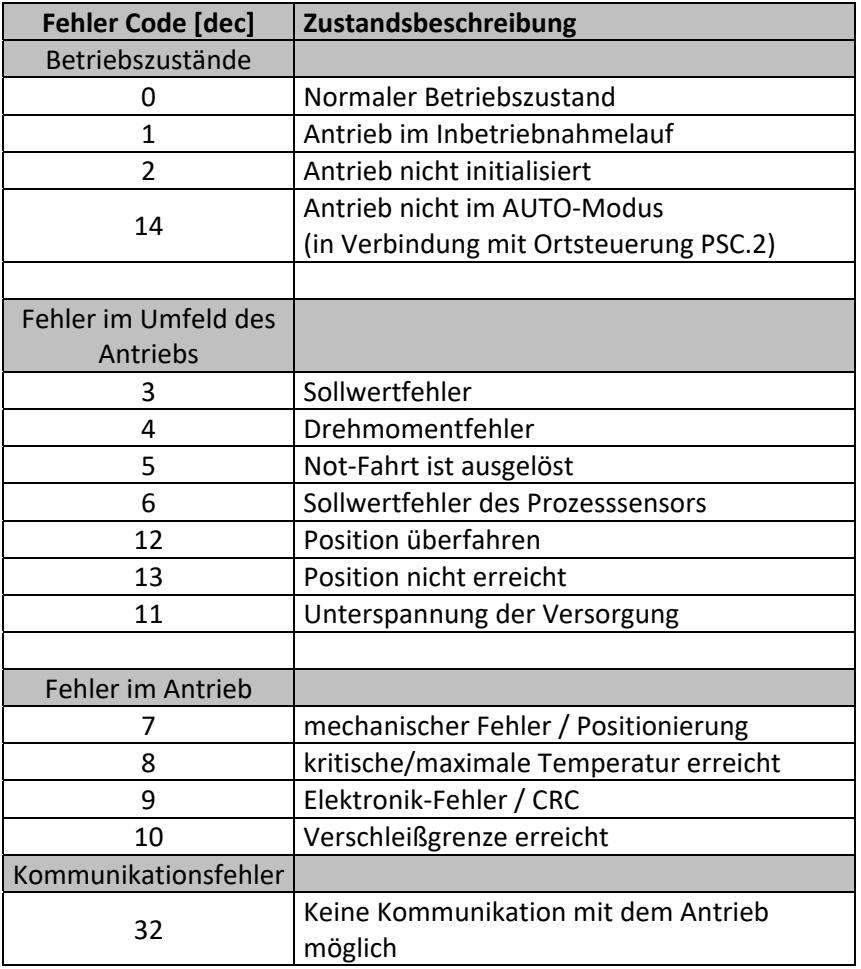

**Hinweis:** Beim Abgleich-Betrieb (automatisch oder manuell) kann die Fehlermeldung 32 zweimal auftreten, und zwar immer dann wenn eine Endlage erreicht wurde und die Messwerte gerade im Antrieb gespeichert werden. Im normalen Betrieb zeigt das Auftreten dieser Meldung eine Fehlfunktion an, wen sie länger als 10 sec erscheint.

#### **4.2.4. Byte 3 - Adresse**

Adresse für den Speicherzugriff.

#### **4.2.5. Byte 4 - Data High-Byte**

High-Byte der Daten, die ausgelesen wurden.

#### **4.2.6. Byte 5 - Data Low-Byte**

Low-Byte der Daten, die ausgelesen wurden.

## **5. Technische Daten**

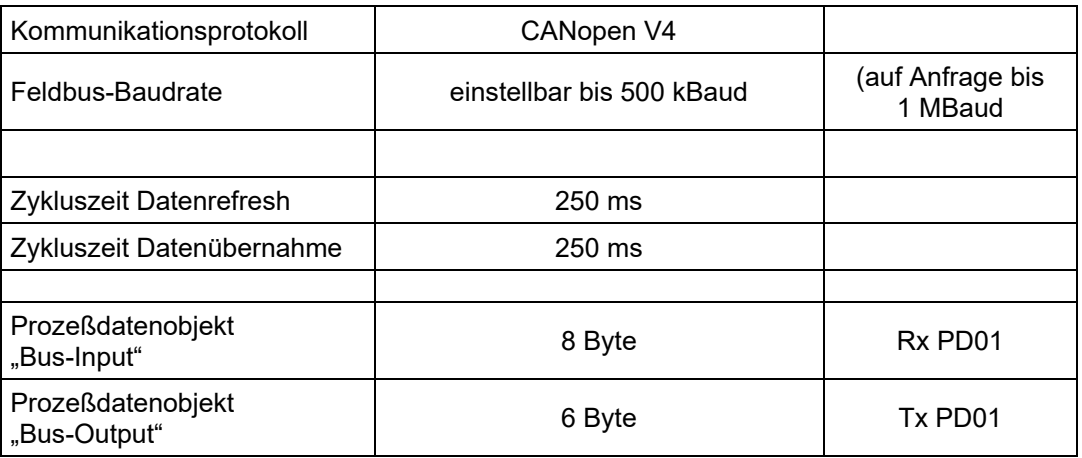

# **6. Parameterspeicheradressen**

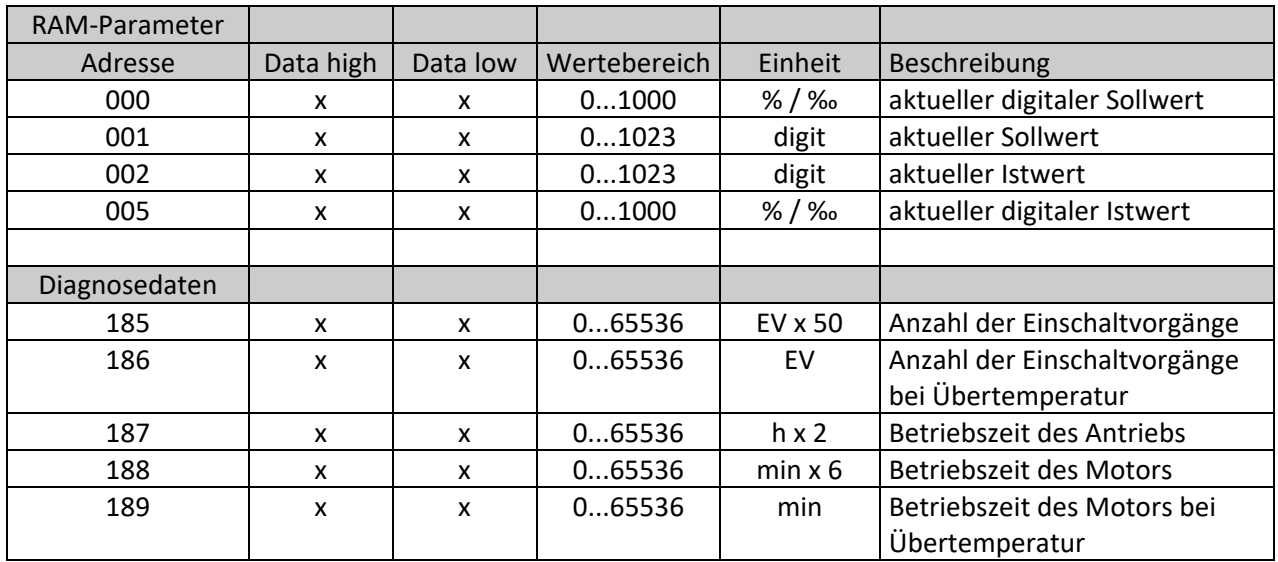

Grundsätzlich kann auf alle Daten zugegriffen werden, die in der Kommunikations-Software PSCS darstellt sind. Die gewünschten Adressen erhalten Sie auf Anforderung.

**Achtung**: Die momentane Auslegung erlaubt kein Schreiben von Parametern über den Feldbus zum Antrieb hin.

## **7. Servicedatenobjekte (SDO) nach CANopen Spezifikation DS-301**

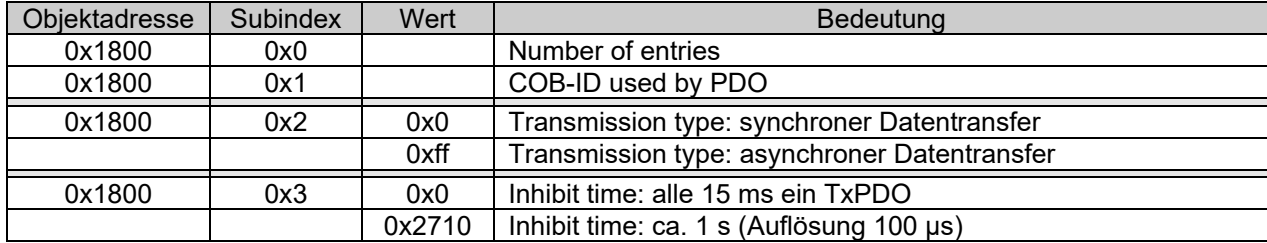

# **Anhang: Prozessdatenobjekte CANopen in PS-AMS**

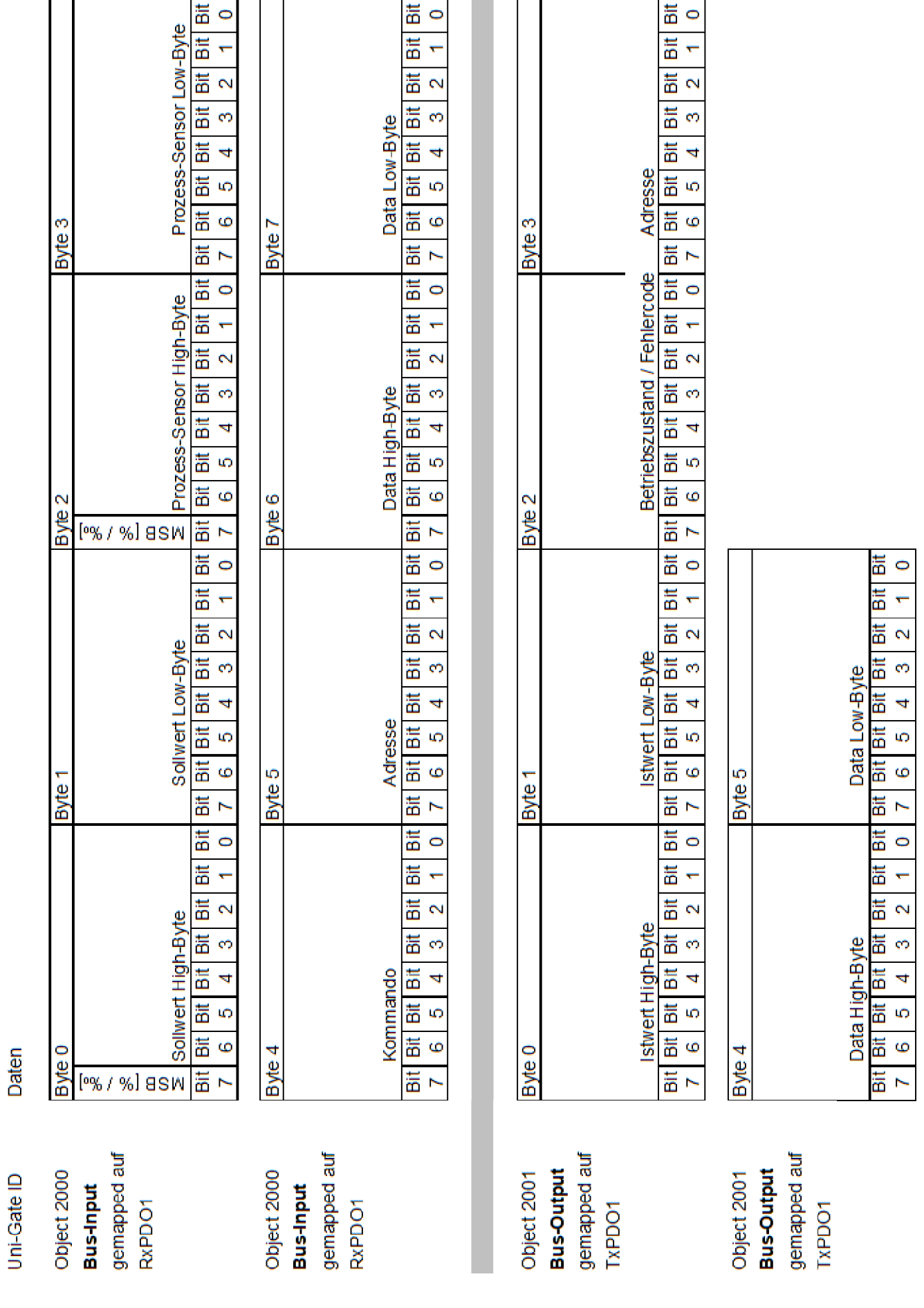

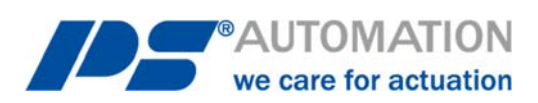

#### **Unsere Niederlassungen:**

#### **Italien**

PS Automazione S.r.l. Via Pennella, 94 I-38057 Pergine Valsugana (TN) Tel.: <+39> 04 61-53 43 67 Fax: <+39> 04 61-50 48 62 E-Mail: info@ps-automazione.it

#### **Indien**

PS Automation India Pvt. Ltd. Srv. No. 25/1, Narhe Industrial Area, A.P. Narhegaon, Tal. Haveli, Dist. IND-411041 Pune Tel.: <+ 91> 20 25 47 39 66 Fax: <+ 91> 20 25 47 39 66 E-Mail: sales@ps-automation.in

Für weitere Niederlassungen und Partner scannen Sie bitte folgenden QR-Code oder besuchen Sie unsere Website unter https://www.ps-automation.com/ps-automation/standorte/

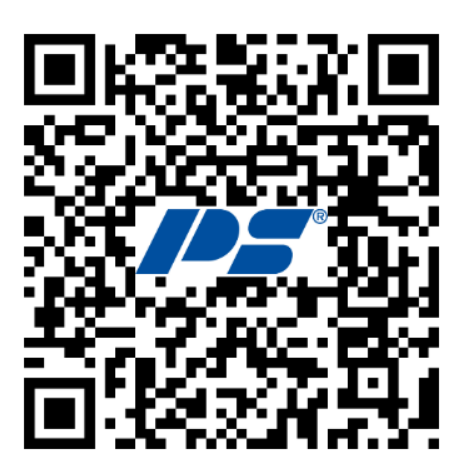

**PS Automation GmbH** Philipp-Krämer-Ring 13 D-67098 Bad Dürkheim Tel.: +49 (0) 6322 94980-0 E-mail: info@ps-automation.com www.ps-automation.com

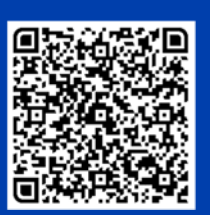

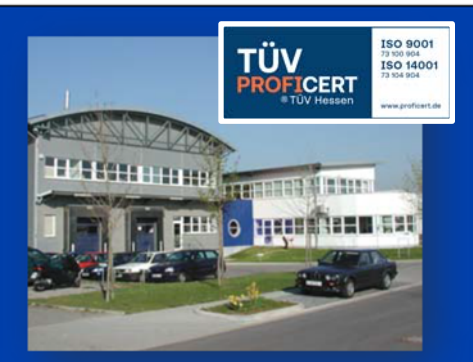